## **Elektronické volby do AS UTB**

Volby budou probíhat prostřednictvím webové aplikace dostupné na adrese:

# **[https://volby.utb.cz](https://volby.utb.cz/)**

#### **1. Přihlášení**

Při prvním přístupu na stránky je zobrazen seznam všech institucí z eduID. Zúžit seznam lze pomocí vyhledávacího pole, kam zadejte např. text *bat* a v seznamu zůstanou pouze instituce, které ve svém názvu tyto znaky mají.

Poté klikněte na **Univerzita Tomáše Bati ve Zlíně**.

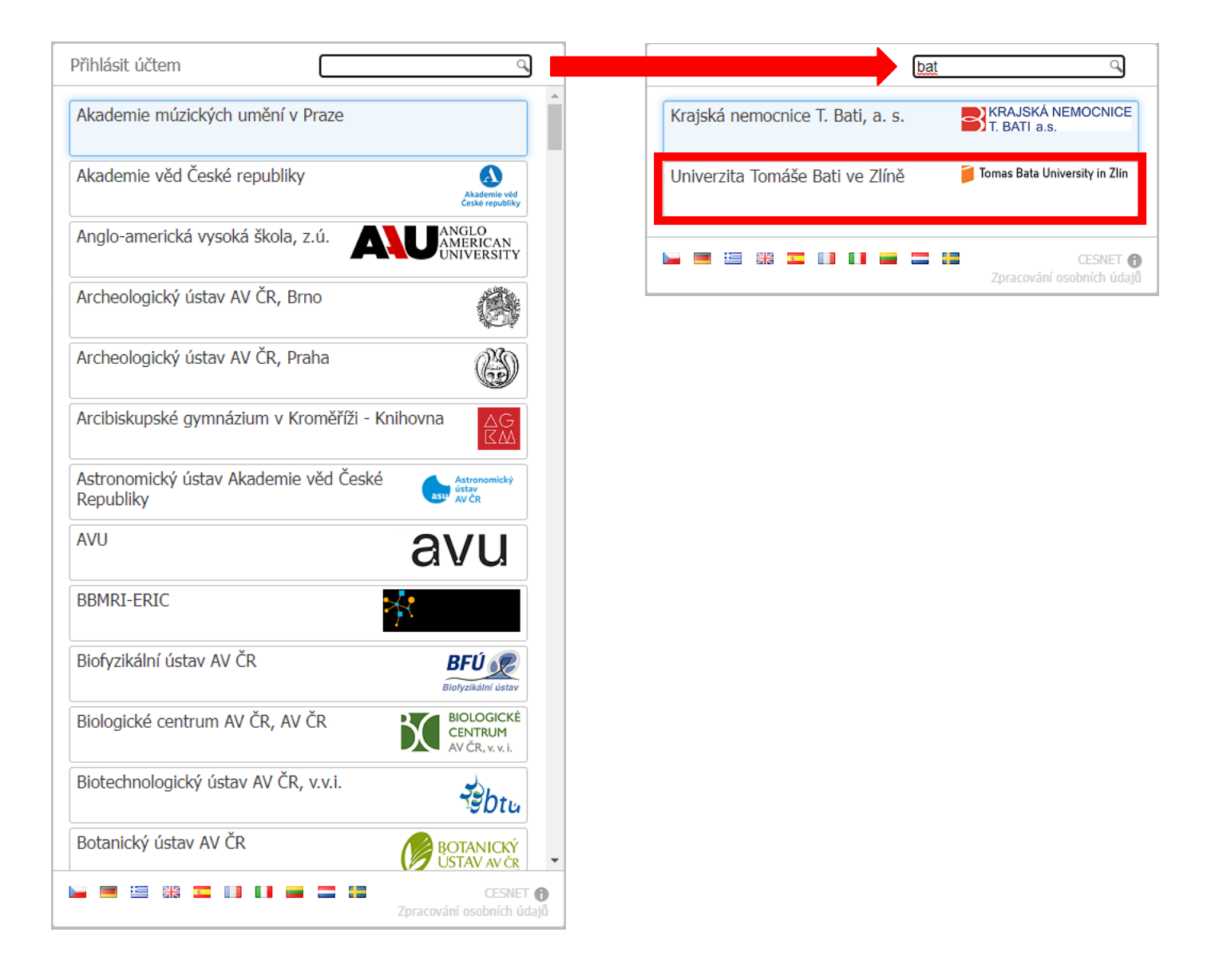

Po automatickém přesměrování na přihlašovací stránku (https://shibboleth.utb.cz/) použijte k přihlášení své přihlašovací údaje, které zadáváte pro přístup např. do STAGu.

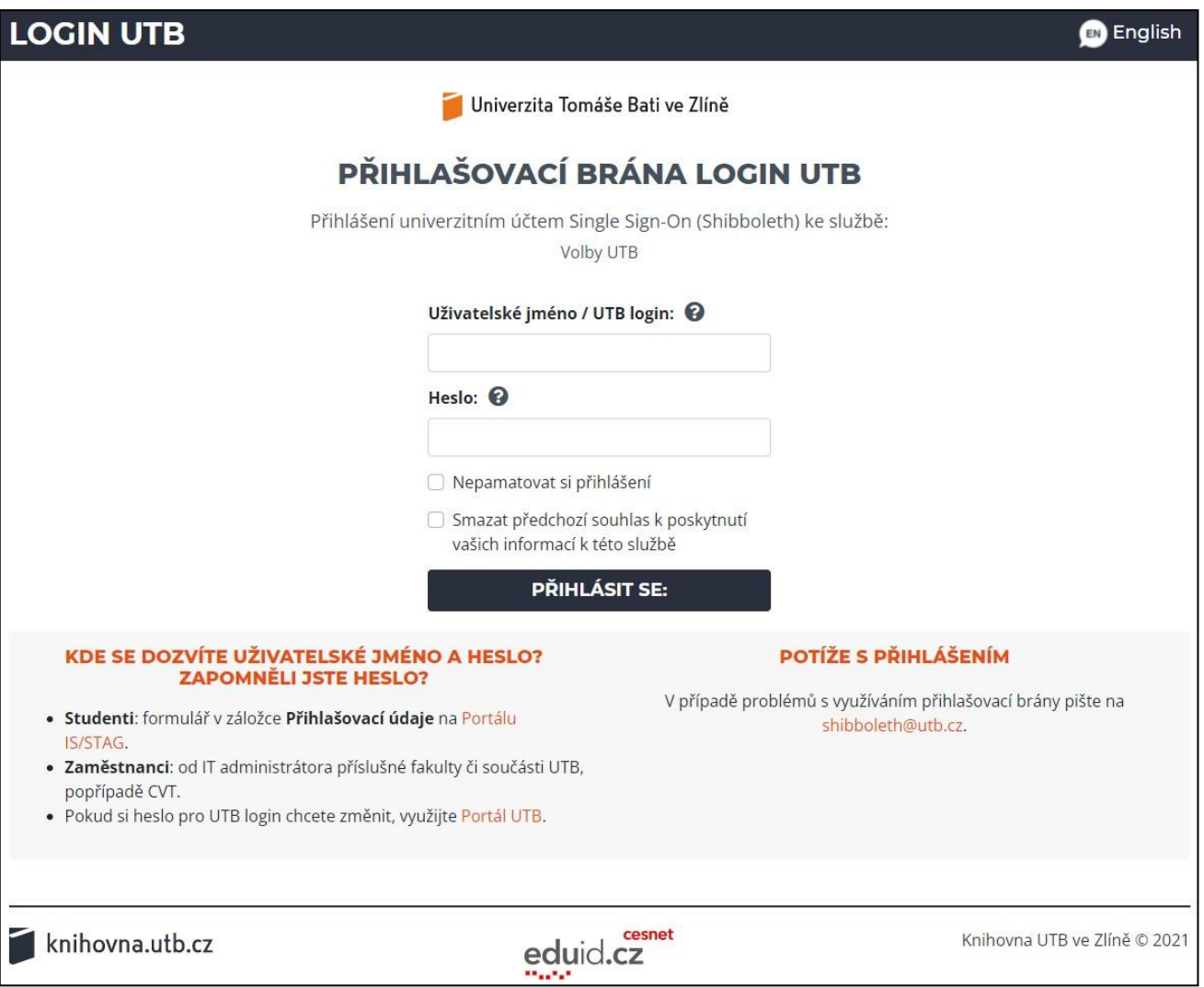

#### **2. Zobrazení dostupných anket**

Po úspěšném přihlášení je zobrazena výchozí stránka webové aplikace, na které je seznam anket, ve kterých má přihlášený uživatel právo hlasovat. U ankety je rovněž uveden datum a čas začátku a konce hlasování.

Prázdné políčko na konci signalizuje, že v dané anketě přihlášený uživatel ještě nehlasoval.

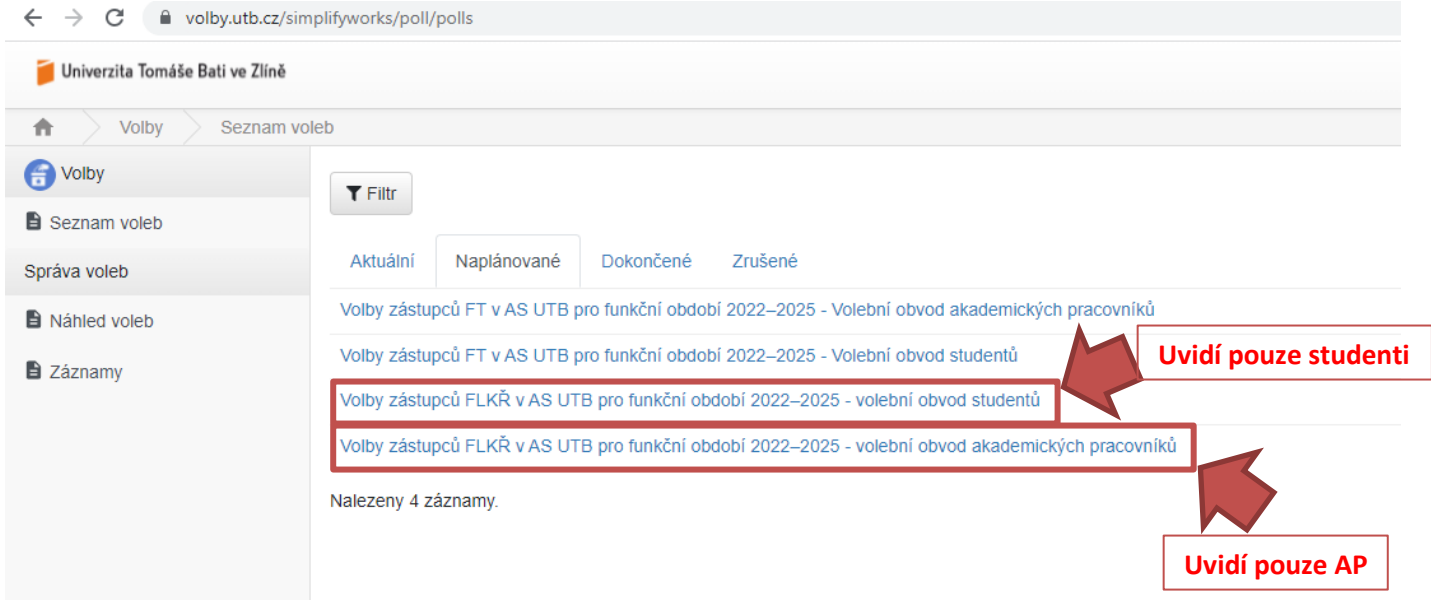

### **3. Hlasování**

Po kliknutí na vybranou anketu jsou zobrazeny její podrobnosti včetně možnosti odevzdání hlasů.

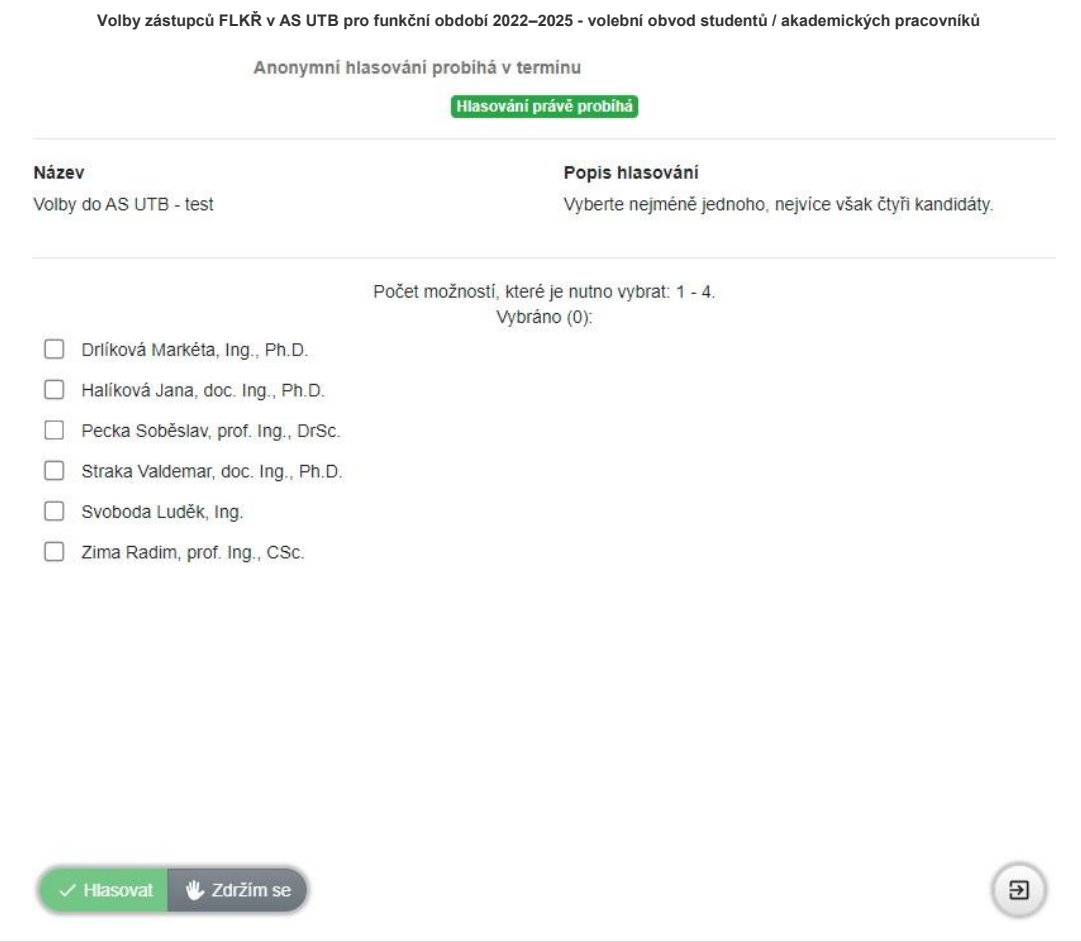

Z kandidátů vyberte počet tak, aby byla splněna podmínka ankety.

**Volební obvod akademických pracovníků:** nejméně jednoho kandidáta, nejvýše však čtyři kandidáty.

**Volební obvod studentů:** nejméně jednoho kandidáta, nejvýše však dva kandidáty.

Pouze pokud je vybraný počet v zadaném rozmezí, je aktivováno tlačítko

 $\vee$  Hlasovat

Po kliknutí na tlačítko "Hlasovat" je zobrazena výzva k potvrzení hlasování. Pokud chcete svoji volbu odeslat, klikněte na výzvě na "Potvrdit". Pokud ještě chcete svůj výběr změnit, zavřete výzvu kliknutím na křížek v pravém horním rohu.

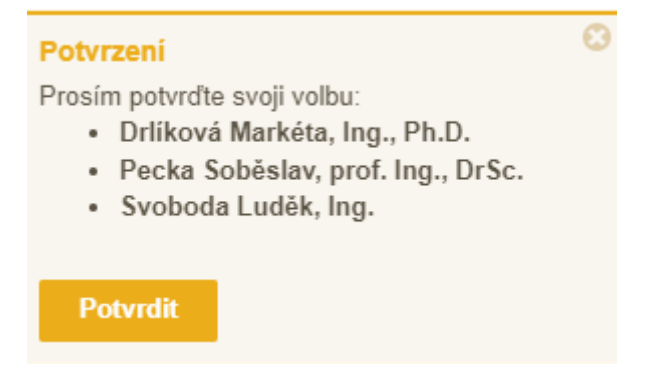

#### **4. Zdrženíse hlasování**

Vedle tlačítka "Hlasovat" je ještě tlačítko

#### **POZOR!**

Pokud vyberete možnost "Zdržím se", znamená to, že Vaše účast ve volbách je započítána, ale žádnému z kandidátů nedáváte svůj hlas. Odevzdáváte tak neplatný hlasovací "lístek".

L Zdržím se

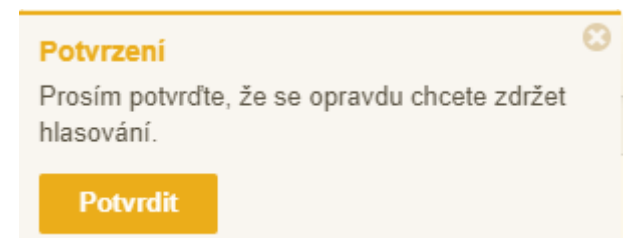

#### **5. Potvrzení přijetí hlasování**

Po potvrzení Vaší volby, ať už hlasování nebo zdržení se, je oznámeno přijetí a započítání volby. Současně dojde k odeslání potvrzení na emailovou adresu přihlášeného (hlasujícího) uživatele.

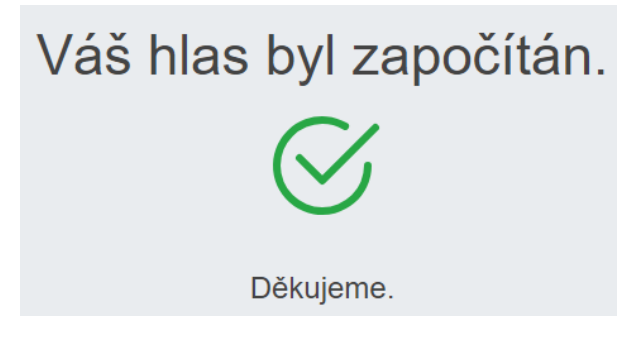